# Handbok för *artus*® VZV QS-RGQ Kit

Kvantitativ in vitro-diagnostik

För användning med QIAsymphony® SP/AS och Rotor-Gene® Q-instrument

Version 1

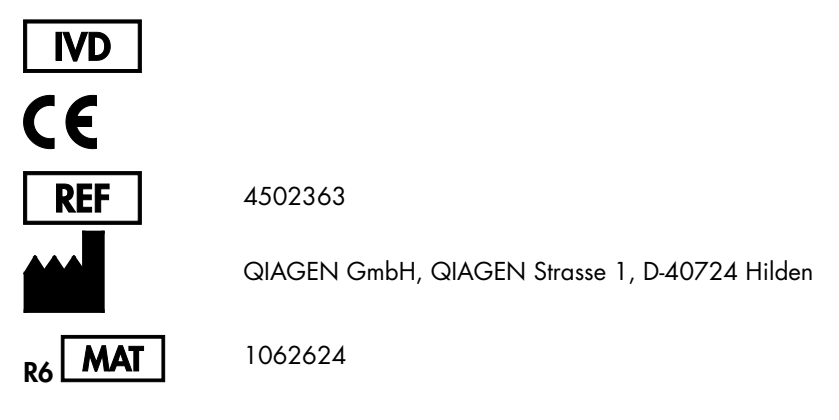

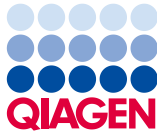

Sample to Insight

# Innehåll

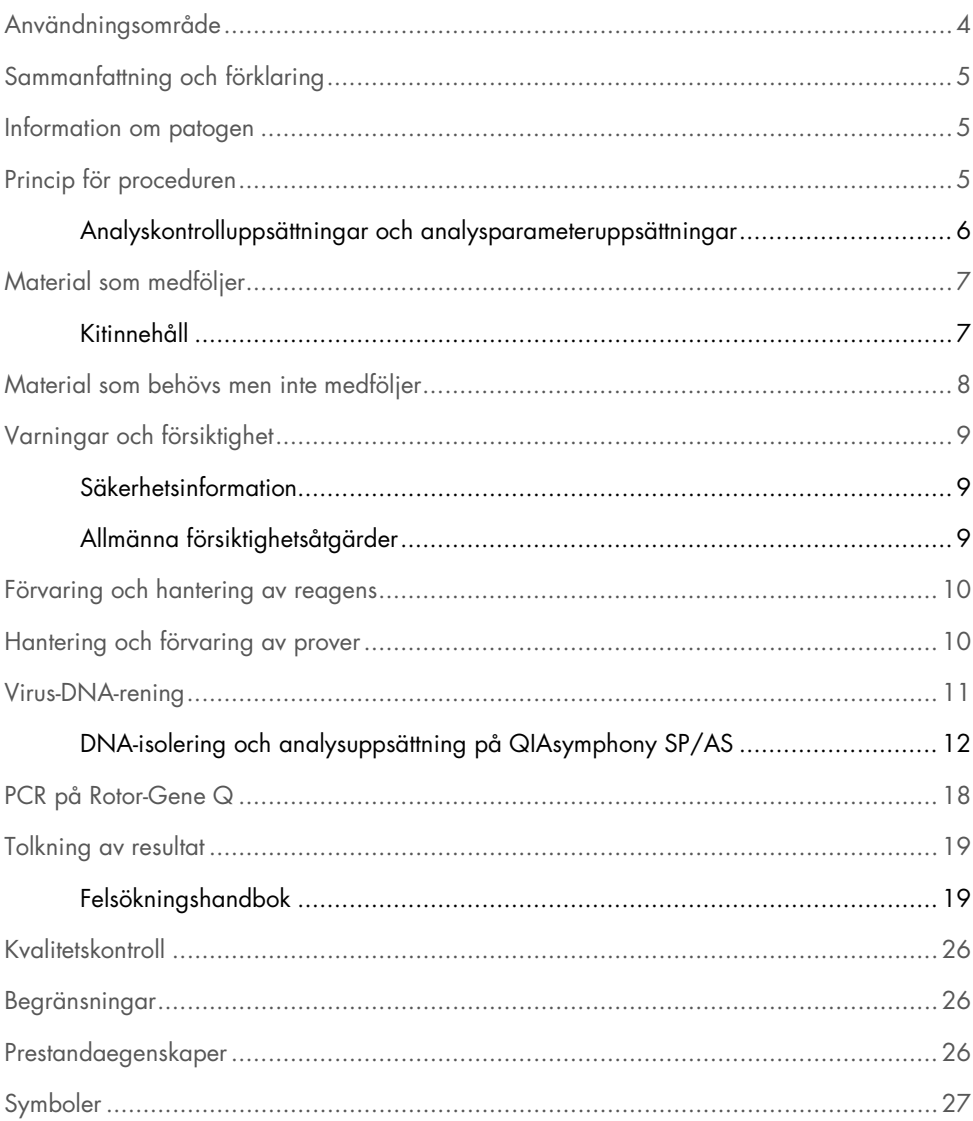

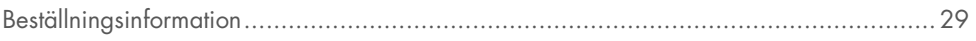

# <span id="page-3-0"></span>Användningsområde

*artus* VZV QS-RGQ Kit är ett in vitro-nukleinsyraamplifieringstest för kvantifiering av VZV-DNA i humana biologiska prover. I detta diagnostiska testkit används polymeraskedjereaktion (PCR) och det är konfigurerat för användning med QIAsymphony SP/AS- och RotorGene Q-instrument. Det finns mer information om specifika humana biologiska prover med vilka kitet har validerats i applikationsbladen som är tillgängliga online på www.qiagen.com/products/artusvzvpcrkitce.aspx.

QIAGEN fortsätter att utveckla och validera fler användningsområden för *artus* QS-RGQ Kit, till exempel användning med fler provtyper.

Den mest aktuella versionen av den här handboken och tillhörande applikationsblad är tillgängliga online på www.qiagen.com/products/artusvzvpcrkitce.aspx.

*artus* VZV QS-RGQ Kit är avsett för användning i samband med klinisk manifestation och andra laboratoriemarkörer för sjukdomsprognos.

Eftersom QIAGEN kontinuerligt övervakar analysens prestanda och validerar nya krav, måste användarna se till att de arbetar med den senaste versionen av bruksanvisningen.

Obs! Kontrollera innan testet utförs om det finns några nya elektroniska märkningsrevisioner på www.qiagen.com/products/artusvzvpcrkitce.aspx.

Alla kit kan användas med respektive instruktionskomponent om versionsnumret på handboken och annan märkningsinformation matchar kitets versionsnummer. Versionsnumret står på etiketten på alla kitlådor. QIAGEN garanterar kompatibilitet mellan alla loter av testkit med samma versionsnummer.

# <span id="page-4-0"></span>Sammanfattning och förklaring

*artus* VZV QS-RGQ Kit utgör ett system som är klart att användas för upptäckt av VZV-DNA med användning av polymeraskedjereaktion (PCR) i Rotor-Gene Q-instrument och QIASymphony SP/AS-instrument för provberedning och analysinställning.

# <span id="page-4-1"></span>Information om patogen

Varicella-zoster-virus (VZV) är ett DNA-virus, vilket överförs från person till person som en droppinfektion eller genom direktkontakt. Infektion med VZV ger något förhöjda temperaturer och påverkar det allmänna hälsotillståndet i måttlig grad. Polymorfa utslag med strimmor, blåsor och skorpor tillsammans med svår klåda (vattkoppor) kännetecknar sjukdomen. Svåra VZV-infektioner ses frekvent hos patienter med nedsatt immunförsvar och kan leda till farliga komplikationer, t.ex. lunginflammation och encefalit. Efter den akuta infektionen finns patogenen kvar i sensoriska spinalganglier och ganglierna i kranialnerverna. Om immuniteten försvagas kan exacerbationer uppstå (t.ex. bältros).

# <span id="page-4-2"></span>Princip för proceduren

VZV RG Master innehåller reagenser och enzymer för den specifika amplifieringen av en 82 bp-region av VZV-genomet, och för direkt detektion av den specifika amplikonen i fluorescenskanalen Cycling Green i Rotor-Gene Q.

Dessutom innehåller *artus* VZV QS-RGQ Kit ett andra heterologt amplifieringssystem för att identifiera eventuell PCR-inhibition. Denna detekteras som en intern kontroll (IC) i fluorescenskanalen Cycling Orange i RotorGene Q. Detektionsgränsen för den analytiska VZV-PCR:en har inte reducerats.

Externa positiva kontroller (VZV RG QS 1–4) medföljer, vilka gör det möjligt att fastställa andelen virus-DNA. Det finns mer information i relevant applikationsblad på www.qiagen.com/products/artusvzvpcrkitce.aspx.

Den negativa kontrollen (vatten, PCR-kvalitet) övervakar PCR avseende kontamination och benämns NTC (no template control, kontroll utan templat) i QIAsymphony-programvaran.

<span id="page-5-0"></span>Analyskontrolluppsättningar och analysparameteruppsättningar

Analyskontrolluppsättningar är kombinationen av ett protokoll plus extra parametrar, till exempel intern kontroll, för provrening på QIAsymphony SP. En förvald analyskontrolluppsättning är redan installerad för varje protokoll.

Analysparameteruppsättningar är kombinationen av en analysdefinition med ytterligare parametrar definierade, till exempel replikatantal och antal analysstandarder, för analysinställningar på QIAsymphony AS.

För integrerade körningar på QIAsymphony SP/AS är analysparameteruppsättningen direkt kopplad till en analyskontrolluppsättning, som specificerar den associerade provreningsprocessen.

### <span id="page-6-0"></span>Material som medföljer

### <span id="page-6-1"></span>Kitinnehåll

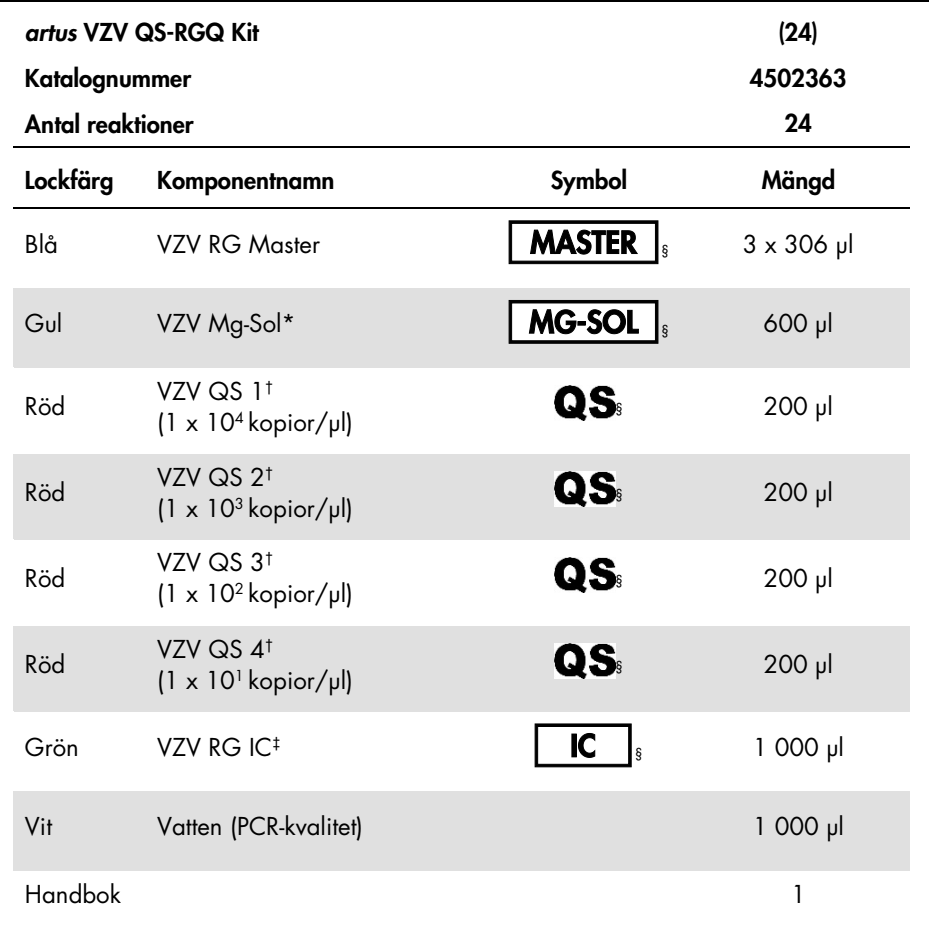

\* Magnesiumlösning.

† Kvantifieringsstandard.

‡ Intern kontroll.

§ På sid[a 27](#page-26-0) finns en symbollista och -definitioner.

### <span id="page-7-0"></span>Material som behövs men inte medföljer

Viktigt! Se till att alla instrument som används i den här proceduren har kontrollerats och kalibrerats enligt tillverkarens angivelser.

Allmän laboratorieanvändning

- Justerbara pipetter och sterila pipettspetsar med filter
- Vortexblandare
- Vattenbad som klarar inkubation vid 37 °C
- Bänkcentrifug med rotor för 2 ml reaktionsrör med en centrifugeringskapacitet på 6800 x *g*.

Ytterligare utrustning och material för provberedning

- QIAsymphony SP (modul i QIAsymphony RGQ) (katalognr 9001297)
- QIAsymphony AS (modul i QIAsymphony RGQ) (katalognr 9001301)
- QIAsymphony programversion 4.0
- QIAsymphony DSP Virus/Pathogen Kit (katalognr 937036 eller 937055)

Ytterligare utrustning för PCR

- Rotor-Gene Q MDx 5plex HRM- eller Rotor-Gene Q 5plex HRM-instrument (modul i QIAsymphony RGQ)
- Rotor-Gene Q programversion 2.1 eller högre

Obs! Det finns mer information om material som krävs för specifika tillämpningar i det relevanta applikationsbladet på www.qiagen.com/products/artusvzvpcrkitce.aspx.

# <span id="page-8-0"></span>Varningar och försiktighet

För in vitro-diagnostisk användning

### <span id="page-8-1"></span>Säkerhetsinformation

Använd alltid lämplig laboratorierock, engångshandskar och skyddsglasögon vid hantering av kemikalier. Ytterligare information finns i aktuella säkerhetsdatablad för materialsäkerhet. Dessa är tillgängliga online i pdf-format på [www.qiagen.com/safety](http://www.qiagen.com/safety) där du kan hitta, granska och skriva ut datablad för alla kit och kitkomponenter från QIAGEN.

Säkerhetsinformation för reningskitet som används finns i tillämplig kithandbok. Se tillämplig instrumentanvändarhandbok när det gäller säkerhetsinformation för instrumentmoduler.

Kassera prov-, vätske- och analysavfall enligt nationella och lokala säkerhets- och miljöföreskrifter.

### <span id="page-8-2"></span>Allmänna försiktighetsåtgärder

Var alltid noga med följande:

- Använd sterila pipettspetsar med filter.
- Håll om möjligt rör stängda under manuella åtgärder och undvik kontamination.
- $\bullet$  Tina alla komponenter noggrant vid rumstemperatur (15–25 °C) innan du startar en analys.
- När komponenterna är tinade blandar du dem (pipettera upprepade gånger upp och ned eller genom pulsvortexblandning) och centrifugera kortvarigt. Kontrollera att det inte finns något skum eller några bubblor i reagensrören.
- Blanda inte komponenter från kit med olika lotnummer.
- Kontrollera att de nödvändiga adaptrarna har kylts till 2–8 °C.
- Arbeta snabbt och håll PCR-reagenser på is eller i kylblocket innan du laddar dem.
- Fortgå kontinuerligt från en del i arbetsflödet till nästa. Överskrid inte 30 minuters överföringstid mellan varje modul (QIAsymphony SP till QIAsymphony AS till Rotor-Gene Q).

# <span id="page-9-0"></span>Förvaring och hantering av reagens

Komponenterna i *artus* VZV QS-RGQ Kit ska förvaras vid –15 till –30 °C och är stabila fram till det utgångsdatum som anges på etiketten. Upprepad tining och frysning (>2 ggr) ska undvikas, eftersom detta kan minska analysens prestanda. Reagenser som inte används regelbundet bör därför frysas i alikvoter. Förvaring vid 2–8 °C ska inte överskrida 5 timmar.

# <span id="page-9-1"></span>Hantering och förvaring av prover

Det finns information om hantering och förvaring av prover för specifika tillämpningar i det relevanta applikationsbladet på www.qiagen.com/products/artusvzvpcrkitce.aspx.

### <span id="page-10-0"></span>Virus-DNA-rening

*artus* VZV QS-RGQ Kit har validerats med ett virus-DNA-reningssteg som utförs på QIAsymphony SP med användning av ett QIAsymphony DSP Virus/Pathogen Kit. Se handboken till QIAsymphony DSP Virus/Pathogen (*QIAsymphony DSP Virus/Pathogen Handbook*) för all information om hur man bereder reagenskassetten för provreningssteget på QIAsymphony SP.

Använda en intern kontroll och bärar-RNA (CARRIER)

Användningen av QIAsymphony DSP Virus/Pathogen Kit i kombination med *artus* VZV QS-RGQ Kit kräver att den interna kontrollen (VZV RG IC) förs in i reningsproceduren för att övervaka effektiviteten av provberedning och nedströmsanalys. Dessutom kan QIAsymphony DSP Virus/Pathogen Kit kräva att man bereder bärar-RNA (CARRIER).

Det finns specifik information om den interna kontrollen och användningen av bärar-RNA (CARRIER) i det relevanta applikationsbladet på www.qiagen.com/products/artusvzvpcrkitce.aspx.

Utbyten av nukleinsyror

Eluat som beretts med bärar-RNA (CARRIER) kan innehålla mycket mer bärar-RNA (CARRIER) än målnukleinsyror. Vi rekommenderar att du använder kvantitativa amplifieringsmetoder för att fastställa utbyten.

Förvaring av nukleinsyror

För korttidsförvaring i upp till 24 timmar rekommenderar vi förvaring av nukleinsyror vid 2–8 °C. För längre förvaring än 24 timmar rekommenderar vi förvaring vid –20 °C.

Så här kommer du i gång med QIAsymphony SP/AS-instrument

- 1. Stäng alla lådor och huvar.
- 2. Sätt på QIAsymphony SP/AS-instrumenten och vänta tills skärmen Sample Preparation (Provberedning) visas och initieringen har slutförts.
- 3. Logga in på instrumentet (lådorna låses upp).

### <span id="page-11-0"></span>DNA-isolering och analysuppsättning på QIAsymphony SP/AS

Nedanstående beskrivning är ett allmänt protokoll för användning av QIAsymphony DSP Virus/Pathogen Kit. Ingående information för en specifik tillämpning, inklusive volymer och rör, finns i det relevanta applikationsbladet på

#### www.qiagen.com/products/artusvzvpcrkitce.aspx.

#### Viktigt att tänka på före start

- Säkerställ att du känner till hur man använder QIAsymphony SP/AS-instrument. Se användarhandböckerna som medföljer instrumenten och de senaste versionerna som finns online på www.qiagen.com/products/qiasymphonyrgq.aspx för driftanvisningar.
- Innan du använder reagenspatronen (RC) för första gången kontrollerar du att bufferterna QSL2 och QSB1 i patronen (RC) inte innehåller någon utfällning.

Vid behov avlägsnar du de tråg som innehåller buffertarna QSL2 och QSB1 från reagenskassetten (RC) och inkuberar i 30 minuter vid 37 °C med sporadiska omskakningar för att lösa upp fällningen. Sätt tillbaka trågen på rätt plats. Om du redan har stuckit igenom reagenskassetten (RC), kontrollerar du att trågen är tätade med återanvändbara tätningsremsor och inkuberar hela reagenskassetten (RC) i 30 minuter vid 37 °C med sporadiska omskakningar i ett vattenbad.

- Försök att undvika kraftiga omskakningar av reagenskassetten (RC) eftersom det då kan bildas skum, vilket kan göra det svårt att fastställa vätskenivån.
- Arbeta snabbt och håll PCR-reagenser på is eller i kylblocket innan du laddar dem.
- Reagensvolymerna är optimerade för 24 reaktioner per kit och körning.
- Före varje användning måste alla reagenser tinas helt, blandas (pipettera upprepade gånger upp och ned eller vortexblanda snabbt) och centrifugeras i minst 3 sekunder vid 6800 x *g*. Undvik skumbildning av reagenserna.
- Eluat från provberedningen och samtliga komponenter i *artus* VZV QS-RGQ Kit har visat sig vara stabila i instrumentet under minst den tid som normalt krävs för provrening av 96 prover och analysinställning av 72 analyser, inklusive upp till 30 minuters överföringstid från QIAsymphony SP till QIAsymphony AS och upp till 30 minuters överföringstid från QIAsymphony AS till Rotor-Gene Q.

#### Åtgärder som ska utföras före start

- Bered alla blandningar som behövs. Vid behov bereder du blandningar som innehåller bärar-RNA (CARRIER) och interna kontroller precis innan du startar. Det finns mer information i det relevanta applikationsbladet på www.qiagen.com/products/artusvzvpcrkitce.aspx.
- Innan du startar förfarandet, måste du kontrollera att magnetpartiklarna är helt resuspenderade. Vortexblanda tråget som innehåller de magnetiska partiklarna kraftfullt i minst 3 minuter före första användningen.
- Innan du laddar reagenspatronen (RC) tar du bort skyddet från det tråg som innehåller magnetpartiklarna och öppnar enzymrören. Kontrollera att enzymstället har bringats i jämvikt med rumstemperatur (15–25 °C).
- Kontrollera att du har placerat instickslocket (PL) på reagenspatronen (RC), och att du har tagit bort locket på magnetpartikeltråget. Om du använder en reagenspatron (RC) som är delvis använd, kontrollerar du att de återanvändbara tätningsremsorna är borttagna.
- Om prover är streckkodade, ställer du in proven i rörbäraren så att streckkoderna pekar mot streckkodsläsaren inuti lådan "Sample" (Prov) till vänster om QIAsymphony SP.

### QIAsymphony SP-uppsättning

- 1. Stäng alla lådor och huvar på QIAsymphony SP/AS-instrumenten.
- 2. Sätt på instrumenten och vänta tills skärmen **Sample Preparation** visas och initieringen har slutförts.

Strömbrytaren sitter i det nedre vänstra hörnet på QIAsymphony SP.

- 3. Logga in på instrumenten.
- 4. Bered nedanstående lådor i enlighet med det relevanta applikationsbladet på www.qiagen.com/products/artusvzvpcrkitce.aspx.
	- Lådan "Waste" (Avfall) När den är klar gör du en inventarieskanning.
	- Lådan "Eluate" (Eluat) När den är klar gör du en inventarieskanning.
	- Lådan "Reagents and Consumables" (Reagens och förbrukningsmaterial) När den är klar gör du en inventarieskanning.
	- Lådan "Sample"
- 5. Med inställningen Integrated run (Integrerad körning) på QIAsymphony-pekskärmen matar du in nödvändig information för varje provbatch som ska bearbetas.
- 6. Välj en analysparameter för körningen, och tilldela den och den motsvarande ASbatchen till proverna.

Information om analysparameteruppsättningen och den förvalda elueringsvolymen anges på det relevanta applikationsbladet.

Det finns mer information om integrerade körningar på QIAsymphony SP/AS i användarhandböckerna till instrumentet.

7. Vid inställning av en integrerad körning ska du kontrollera korrekt tilldelning av provlaboratoriematerial, provtyp (prov, EC+ och EC+) och volymer.

Information om vilket förbrukningsmaterial och vilka komponenter som ska laddas i respektive låda anges på det relevanta applikationsbladet.

- 8. När information om alla batcher för den integrerade körningen har matats in klickar du på knappen Ok för att avsluta inställningen av Integrated run.
- 9. Status för alla batcher inom översikten av den integrerade körningen ändras från LOADED (Laddad) till QUEUED (I kö). Så snart en sats är i kö visas knappen Run (Kör). Tryck på knappen Run för att starta reningsförfarandet. Alla bearbetningssteg är helautomatiserade.

#### QIAsymphony AS-inställning

- 1. När du har ställt en integrerad körning i kö öppnar du QIAsymphony AS-lådorna. Komponenterna som ska laddas visas på pekskärmen.
- 2. Se till att nedanstående åtgärder alltid utförs före den integrerade körningen:
	- Sätt i spetsrännan
	- Kassera spetsavfallspåsen
	- Installera en tom spetsavfallspåse
- 3. Definiera och ladda analysställ. Analysställ, i en eller flera i förväg kylda adaptrar, laddas i uttag(en) "Assay" (Analys). Det finns information om analysställen i relevant applikationsblad på www.qiagen.com/products/artusvzvpcrkitce.aspx.
- 4. Kontrollera temperaturen för avkylningspositionerna.

När målkylningstemperaturerna har uppnåtts visas den lilla asterisken bredvid varje uttag i grön färg.

5. Kombinera alla rör i VZV RG Master i en enda sats i ett rör före användning.

Obs! Viskösa reagens kan vara svåra att hantera med manuella pipetter. Var noga med att överföra hela volymen VZV RG Master till provröret.

6. Fyll varje reagensrör med nödvändig volym tillämplig reagens enligt den laddningsinformation du erhöll från instrumentprogrammet.

Obs! Före varje användning måste alla reagenser tinas helt, blandas (pipettera upprepade gånger upp och ned eller vortexblanda snabbt) och centrifugeras i minst 3 sek. vid

6800 x *g*. Undvik bubblor eller skumbildning, vilket kan ge upphov till detektionsfel. Arbeta snabbt och håll PCR-komponenter på is eller i kylblocket innan du laddar dem.

- 7. Ladda reagensstället och placera reagensrören, utan lock, i lämpliga positioner i redan kylda reagensadaptrar enligt det relevanta applikationsbladet.
- 8. Ladda engångsfilterspetsar i lådorna "Eluate and Reagents" (Eluat och reagenser) och "Assays" enligt det antal som varje spetstyp kräver, vilket anges i relevant applikationsblad.
- 9. Stäng lådorna "Eluate and Reagents" och "Assays".
- 10.När du har stängt var och en av lådorna trycker du på Scan (Skanna) för att starta inventarieskanningen av respektive låda.

Inventarieskanningen kontrollerar uttagen, adaptrarna, filterspetsarna och spetsrännan, liksom att laddningen av de specifika reagensvolymerna är korrekt. Korrigera eventuella fel vid behov.

Analysinställningen startar automatiskt när reningssteget i QIAsymphony SP är klart och eluatställen överförs till QIAsymphony AS.

- 11.När körningen är klar trycker du på Remove (Ta bort) på skärmen Overview (Översikt) i analysinställningarna. Öppna lådan "Assays" och ladda ur analysstället/-ställen.
- 12.Ladda ned resultatet och cyklerfilerna.
- 13.Om flera batcher i QIAsymphony AS är konfigurerade i en integrerad körning ska du ladda om QIAsymphony AS-lådorna, med början vid steg 1.
- 14.Fortsätt till ["PCR on the Rotor-Gene Q"](#page-17-0), sida [18.](#page-17-0)

15.Utför regelbundet underhåll på QIAsymphony AS under PCR-körningen på Rotor-Gene Q eller senare.

Eftersom arbetsflödet är en integrerad drift ska du rengöra alla instrument vid slutet av det slutförda arbetsflödet.

Följ underhållsinstruktionerna i användarhandboken för QIAsymphony SP/AS – allmän beskrivning (*QIAsymphony SP/AS User Manual — General Description*). Kontrollera att du utför underhåll regelbundet för att minimera risken för korskontamination.

### <span id="page-17-0"></span>PCR på Rotor-Gene Q

#### Viktigt att tänka på före start

- Ta dig tid att bekanta dig med Rotor-Gene Q-instrumentet innan du startar protokollet. Se instrumentets användarhandbok.
- Kontrollera att alla 4 kvantifieringsstandarderna såväl som minst en negativ kontroll (vatten av PCR-kvalitet) är inkluderade per PCR-körning. Om du vill skapa en standardkurva använder du alla 4 kvantifieringsstandarder som levererats (VZV QS 1–4) för varje körning av PCR.
- 1. Stäng PCR-rören och placera dem i Rotor-Gene Q:s 72-brunnsrotor.
- 2. Förvissa dig om att du överför Rotor-Gene Q-4-striprören i rätt riktning, så att positionsangivelserna för avkylningsadaptern och rotorn stämmer överens.
- 3. Kontrollera att låsringen (tillbehör till Rotor-Gene-instrumentet) är placerad överst på rotorn för att förhindra att rören öppnas av misstag under körningen.
- 4. Överför cyklerfilen från QIAsymphony AS till RotorGene Q-datorn.
- 5. För detektionen av VZV-DNA skapar du en temperaturprofil och startar körningen i enlighet med det relevanta applikationsbladet på

#### www.qiagen.com/products/artusvzvpcrkitce.aspx.

Programspecifik information om programmering av Rotor-Gene Q finns i det relevanta protokollbladet "*Settings to run* artus *QSRGQ Kits*" (Inställningar för att köra *artus* QS-RGQ Kit) på www.qiagen.com/products/artusvzvpcrkitce.aspx.

### <span id="page-18-0"></span>Tolkning av resultat

Se relevant applikationsblad på www.qiagen.com/products/artusvzvpcrkitce.aspx för ingående information om tolkning av resultat.

### <span id="page-18-1"></span>Felsökningshandbok

Denna felsökningshandbok kan vara till hjälp för att lösa eventuella problem som uppstår. Kontaktuppgifter finns på baksidan eller på [www.qiagen.com](http://www.qiagen.com/).

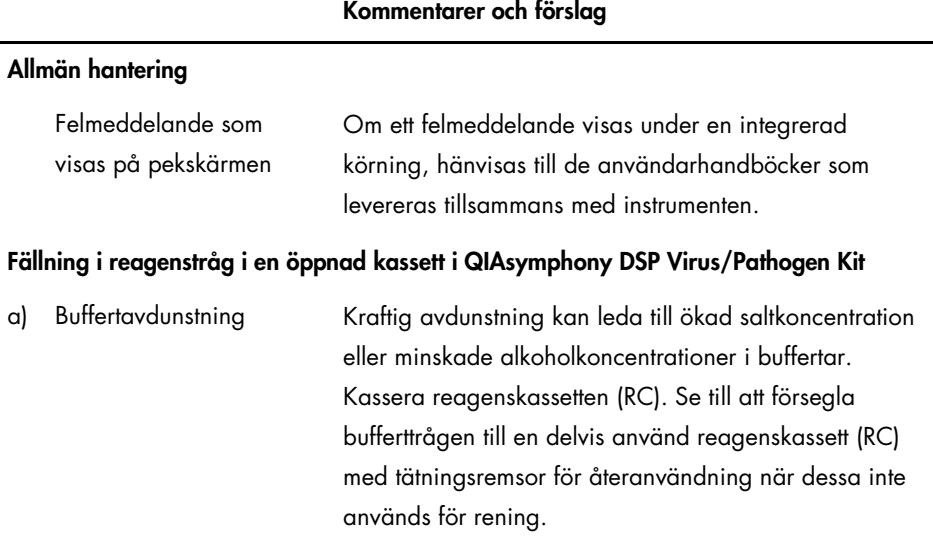

<span id="page-19-0"></span>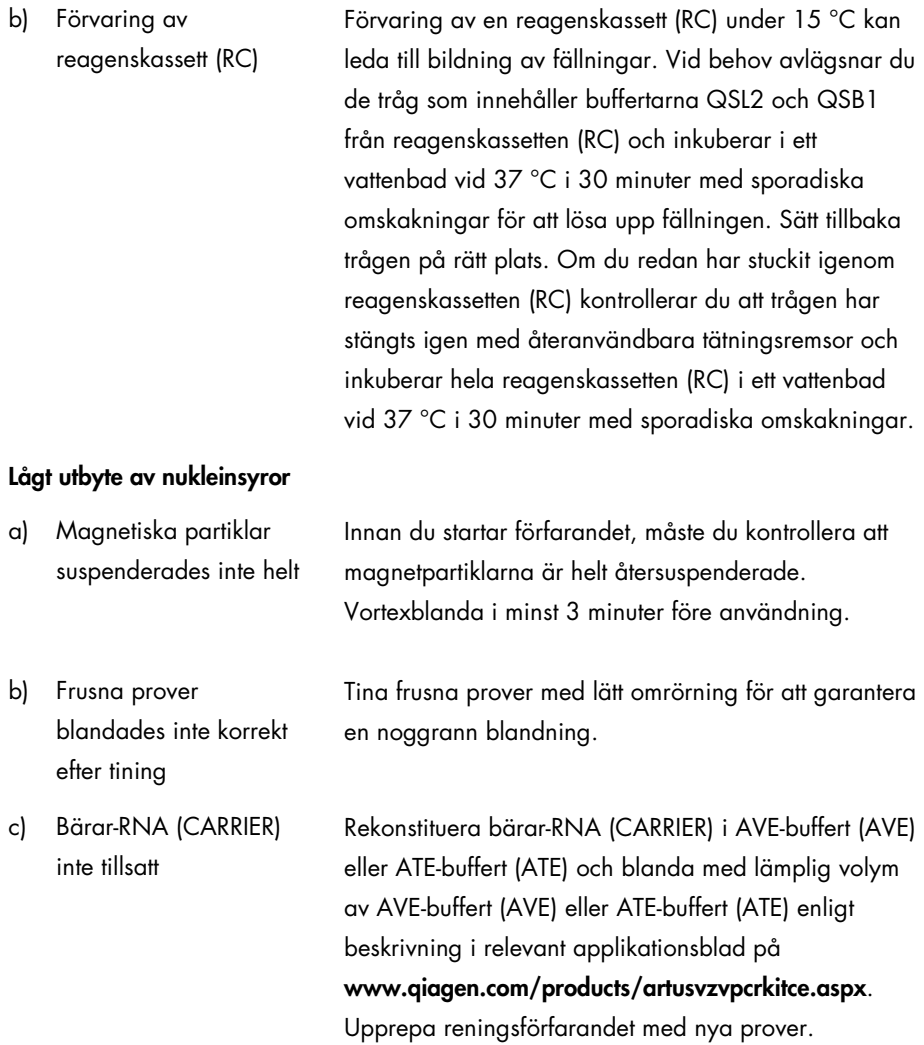

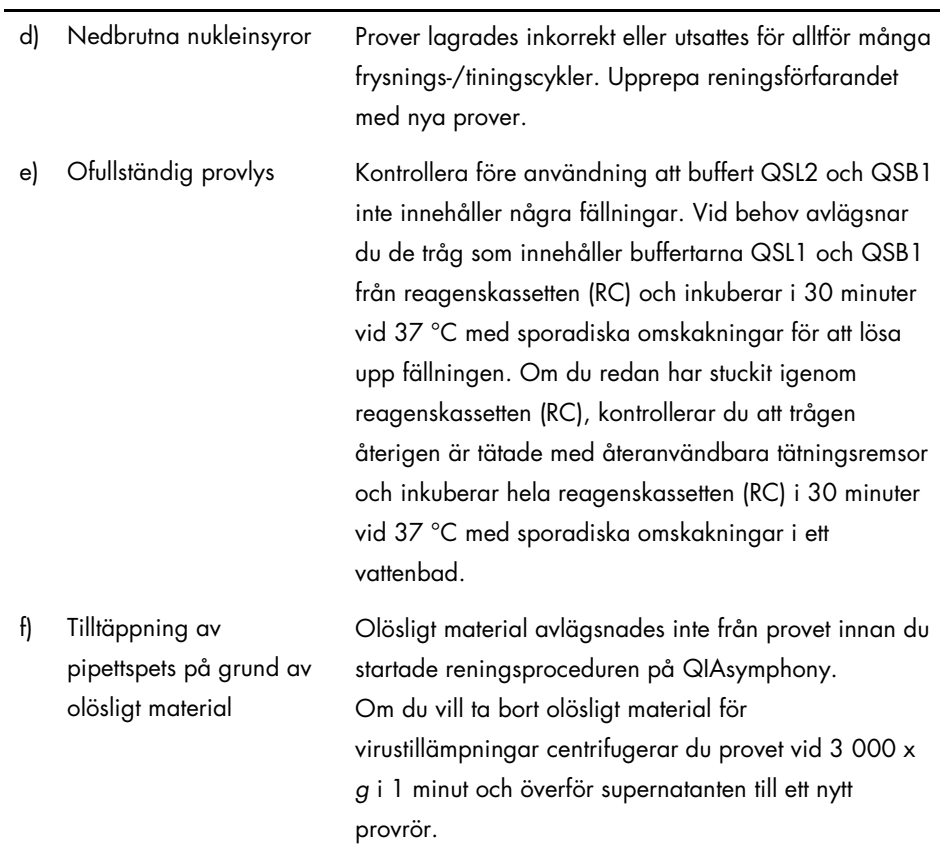

#### QIAsymphony AS detekterar otillräcklig master

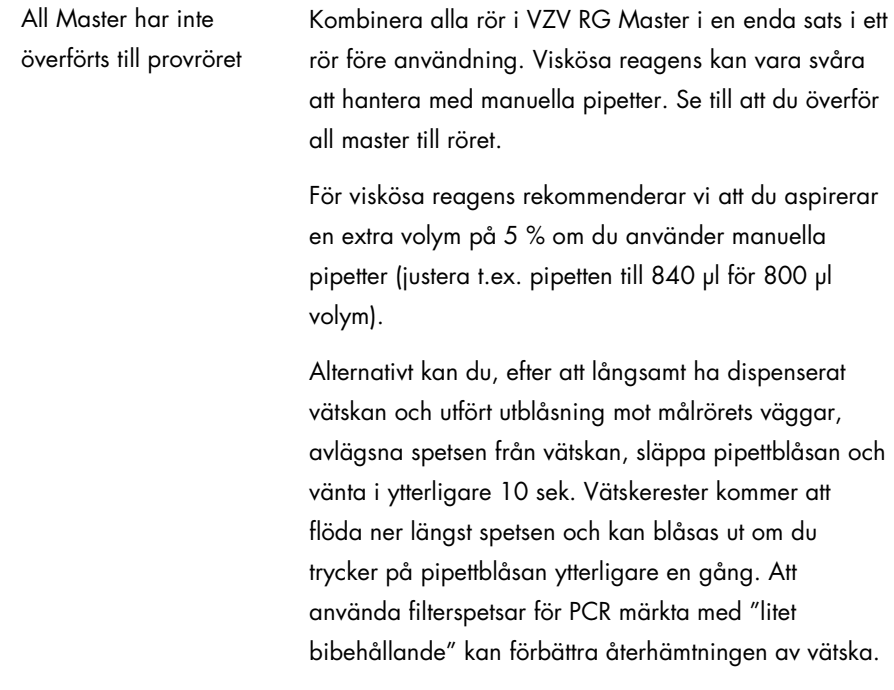

### Ingen signal med positiva kontroller (VZV RG QS 1–4) i fluorescenskanalen Cycling Green

a) Den valda fluorescenskanalen för PCR-dataanalys stämmer inte överens med protokollet

Vid dataanalys väljer du fluorescenskanalen Cycling Green för den analytiska PCR för VZV och fluorescenskanalen Cycling Orange för den interna kontrollen av PCR.

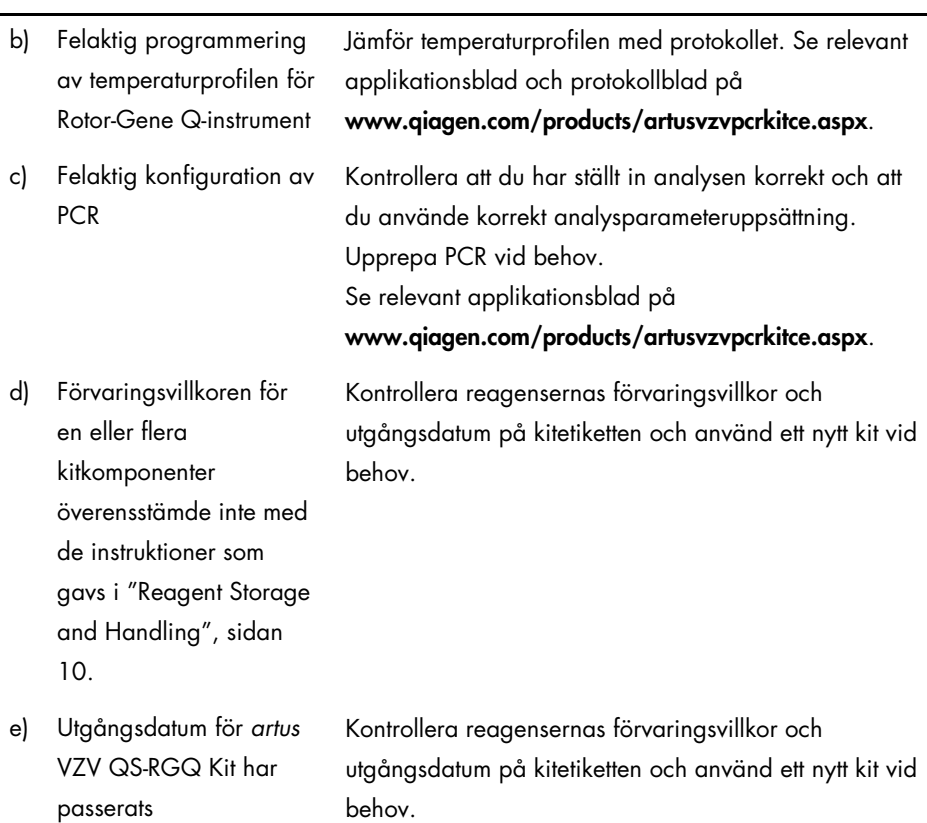

Svag eller obefintlig signal i den interna kontrollen för ett negativt plasmaprov som renats med hjälp av QIAsymphony DSP Virus/Pathogen Kit i fluorescenskanalen Cycling Orange och samtidig frånvaro av signal i kanalen Cycling Green

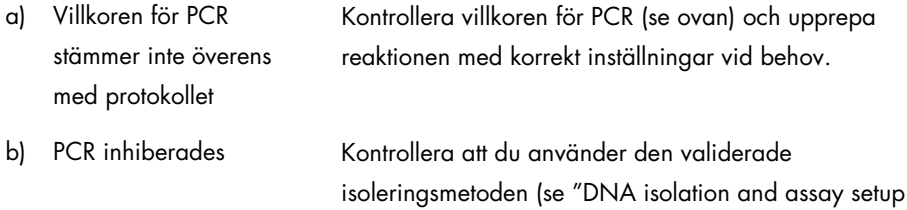

[on the QIAsymphony SP/AS"](#page-11-0), sida [12\)](#page-11-0) och följ anvisningarna noga.

c) DNA förlorades under extrahering Frånvaro av signal i den interna kontrollen kan tyda på förlust av DNA under extraktionen. Kontrollera att du använder den validerade isoleringsmetoden (se ["DNA](#page-11-0)  [isolation and assay setup on the QIAsymphony](#page-11-0)  [SP/AS"](#page-11-0), sida [12\)](#page-11-0) och följ anvisningarna noga.

Se även ["Low yield](#page-19-0) av nukleinsyror", [above.](#page-19-0)

d) Förvaringsvillkoren för en eller flera kitkomponenter Kontrollera reagensernas förvaringsvillkor och utgångsdatum på kitetiketten och använd ett nytt kit vid behov.

överensstämde inte med de instruktioner som gavs i ["Reagent Storage](#page-9-0)  [and Handling"](#page-9-0), (sidan [10\)](#page-9-0)

e) Utgångsdatum för *artus* VZV QS-RGQ Kit har passerats Kontrollera reagensernas förvaringsvillkor och utgångsdatum på kitetiketten och använd ett nytt kit vid behov.

### Signaler med de negativa kontrollerna i fluorescenskanalen Cycling Green i den analytiska PCR

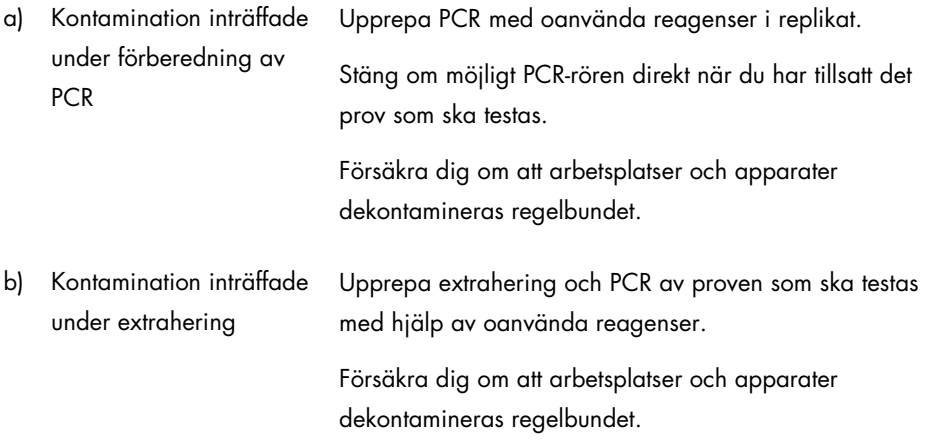

# <span id="page-25-0"></span>Kvalitetskontroll

I enlighet med QIAGEN:s ISO-certifierade kvalitetshanteringssystem testas varje lot av *artus* VZV QS-RGQ-kitet mot förutbestämda specifikationer för att garantera enhetlig produktkvalitet.

### <span id="page-25-1"></span>Begränsningar

Alla reagenser kan uteslutande användas vid in vitro-diagnostik.

Produkten ska endast användas av personal som har fått specialinstruktioner och som har utbildats i in vitro-diagnostiska förfaranden.

Användarhandboken måste följas strikt för att uppnå optimala resultat för PCR.

Var noga med att uppmärksamma de utgångsdatum som är angivna på asken och på etiketterna för alla komponenter. Använd inte utgångna komponenter.

Även om det i sällsynta fall kan uppkomma mutationer inom virusgenomets i hög grad bevarade områden, vilka täcks av satsens primrar och/eller prob, kan dessa kvantifieras i underkant eller kan befintligheten av virus i dessa fall missas att upptäckas. Därför granskas analysens giltighet och prestanda med jämna mellanrum.

# <span id="page-25-2"></span>Prestandaegenskaper

Se www.qiagen.com/products/artusvzvpcrkitce.aspx avseende prestandaegenskaper för *artus* VZV QS-RGQ-kitet.

# <span id="page-26-0"></span>Symboler

I nedanstående tabell beskrivs de symboler som kan förekomma i märkningen eller i detta dokument.

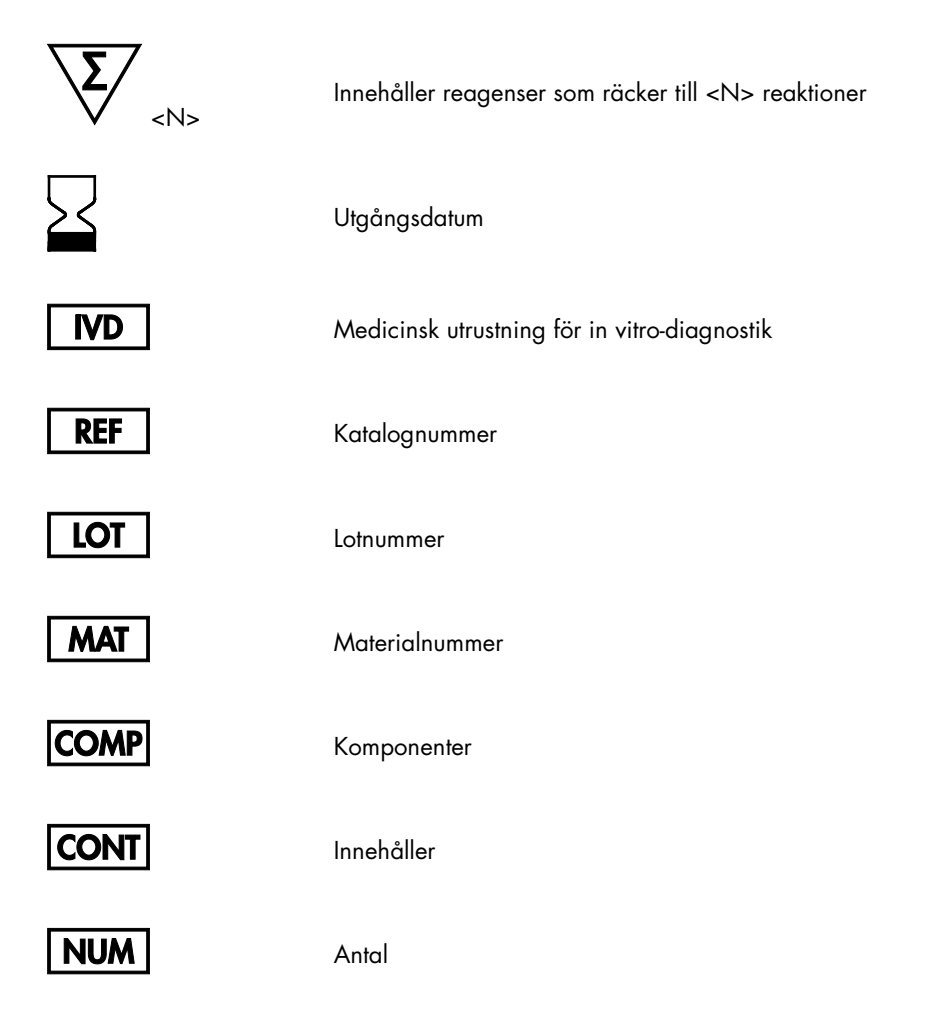

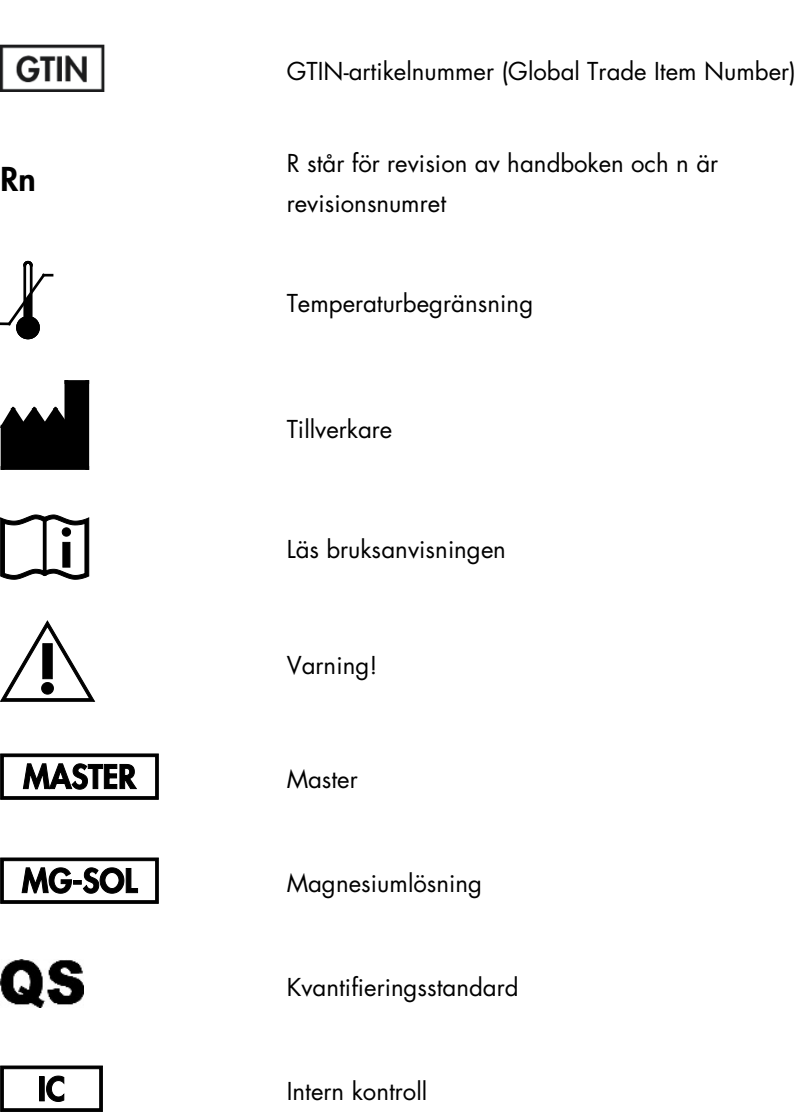

### <span id="page-28-0"></span>Beställningsinformation

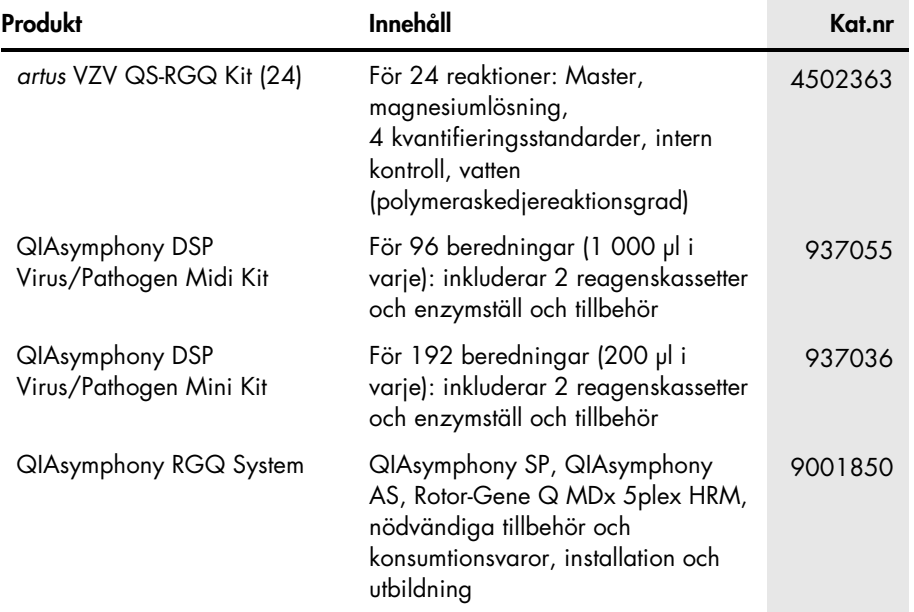

Uppdaterad licensinformation och produktspecifika friskrivningsklausuler finns i respektive QIAGEN-kithandbok eller -bruksanvisning. QIAGEN-kithandböcker och bruksanvisningar finns att tillgå på www.qiagen.com eller kan beställas från QIAGEN:s tekniska serviceavdelning eller från lokal återförsäljare.

Denna sida har med avsikt lämnats tom

Denna sida har med avsikt lämnats tom

I och med inköpet av denna produkt kan personen använda den för diagnostiska tjänster för human in vitro-diagnostik. Inget allmänt patent eller annan licens av något slag förutom denna specifika användarrätt i och med inköpet beviljas härigenom.

Varumärken: QIAGEN®, Sample to Insight®, QIAsymphony®, *artus*®, Rotor-Gene® (QIAGEN Group). Registrerade namn, varumärken osv. som används i detta dokument, även när de inte uttryckligen har markerats som sådana, får inte betraktas som oskyddade i lag.

*artus* VZV QS-RGQ Kit är ett CE-märkt diagnostiskt kit enligt det europeiska in vitro-diagnostiska direktivet 98/79/EG. Ej tillgängligt i alla länder.

#### Begränsat licensavtal för *artus* VZV QS-RGQ Kit

Användning av denna produkt innebär att köparen eller användaren av produkten godkänner följande villkor:

- 1. Produkten får enbart användas i enlighet med protokollen som medföljer produkten och denna handbok och får enbart användas tillsammans med komponenter som ingår i kitet. QIAGEN beviljar ingen licens under någon av företagets immateriella tillgångar för användning eller inkorporering av de medföljande komponenterna i denna sats med/i komponenter som inte ingår i denna sats, förutom vad som beskrivs i protokollen som medföljer denna produkt, denna handbok och ytterligare protokoll som finns på www.qiagen.com. Vissa av dessa ytterligare protokoll har tillhandahållits av QIAGEN-användare för QIAGENanvändare. Dessa protokoll är inte noggrant testade eller optimerade av QIAGEN. QIAGEN lämnar ingen garanti för dem och garanterar heller inte att de inte utgör ett intrång på rättigheter för tredje part.
- 2. Förutom de uttryckligen angivna licenserna kan QIAGEN inte garantera att detta kit och/eller dess användning inte kränker oberoende tredje parts rättigheter.
- 3. Detta kit och dess komponenter är licensierade för engångsbruk och får inte återanvändas, renoveras eller säljas vidare.
- 4. QIAGEN frånsäger sig specifikt alla andra licenser, uttryckliga eller underförstådda, bortsett från dem som uttryckligen angivits.
- 5. Inköparen och användaren av detta kit samtycker till att inte vidta eller tillåta att någon annan vidtar några steg som kan leda till eller underlätta några åtgärder som är förbjudna enligt ovan. QIAGEN kan kräva upphävande av detta begränsade licensavtal i domstol och ska ersättas för alla undersöknings- och rättegångskostnader, inklusive advokatkostnader, vid eventuell åtgärd för att upprätthålla detta begränsade licensavtal eller någon av företagets immateriella rättigheter avseende kitet och/eller någon av dess komponenter.

För uppdaterade licensvillkor, se [www.qiagen.com](http://www.qiagen.com/).

HB-0401-006 1062624 154023598 05/2016

© 2010–2016 QIAGEN, med ensamrätt.

Beställning www.qiagen.com/shop | Teknisk support support.qiagen.com | Webbplats www.qiagen.com